#### *Med-QUEST presents:*

## ELECTRONIC VISIT VERIFICATION

GhTarget.

*EVV Town Hall for Self-Direct Members*

*April 19, 2022* 

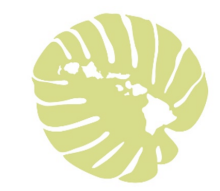

# Aloha

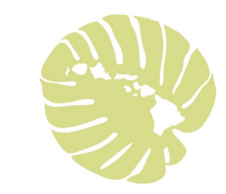

### Today's Agenda

What is EVV? Why are we using EVV? >How does EVV work? Who uses EVV? What services require EVV? **E**Live-in caregivers **≻No More Timesheets** 

 $\triangleright$  EVV Device Types Your Role **≻Benefits of EVV**  $\triangleright$ Reminders FAQs **≻Questions Exercurces** 

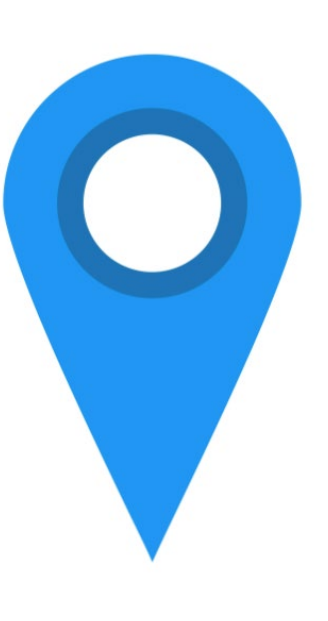

#### Questions?

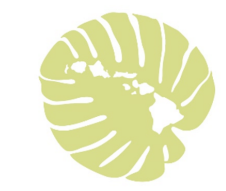

If you have a question, please type the question into the Q&A box on your screen.

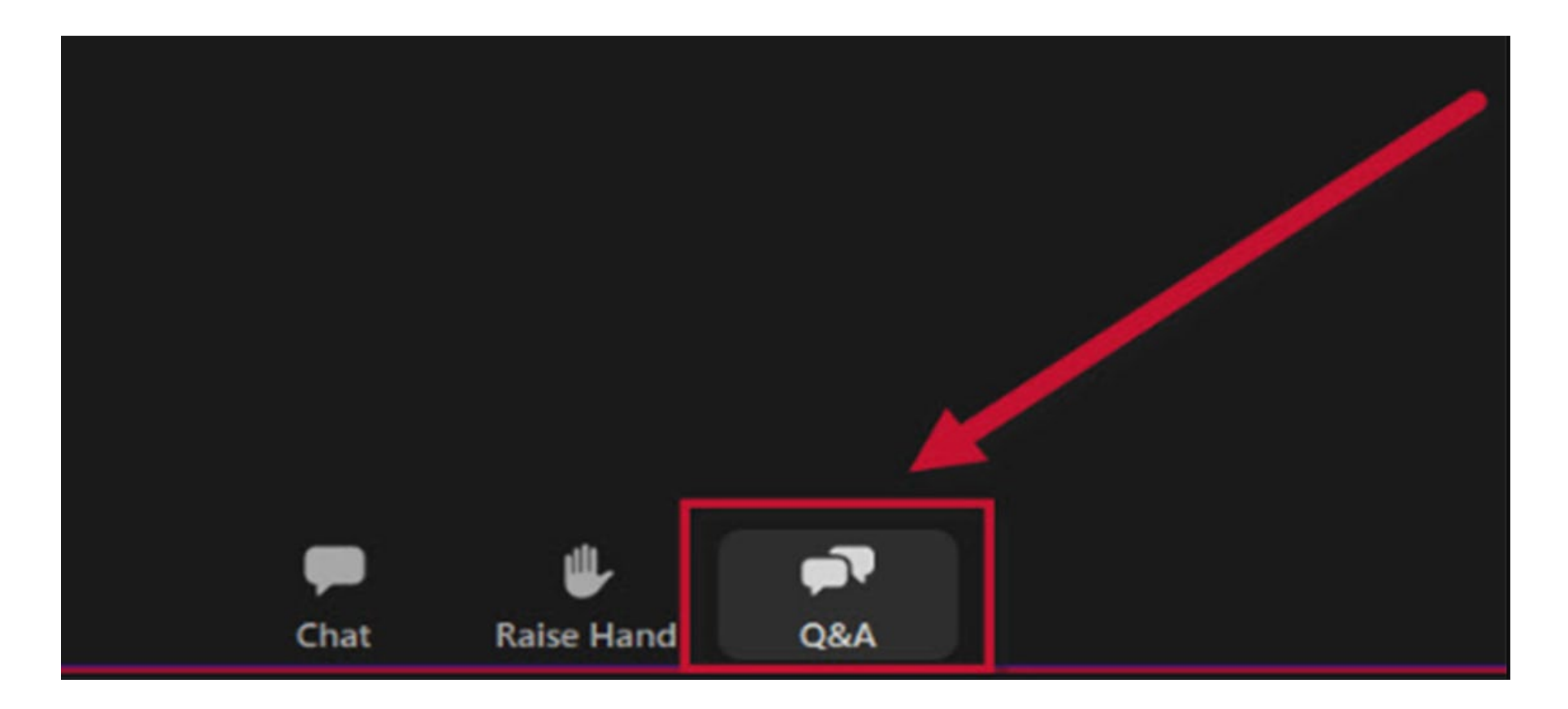

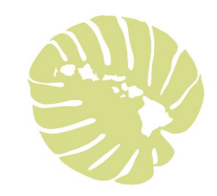

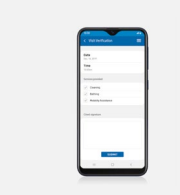

EVV stands for Electronic Visit Verification.

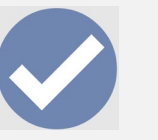

What is EVV?

EVV is a system that electronically verifies when and where services are provided to you.

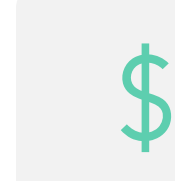

What this means is that for your caregiver to get paid for the services they provide to you; they need to provide electronic proof.

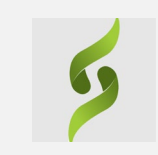

**Sandata is the Hawaii Vendor for EVV for the entire state.**

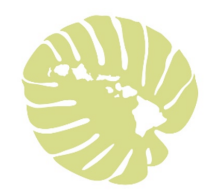

### Why are we using EVV?

Congress passed a law called the 21st Century Cures act, requiring (mandating) that all home care agencies paid (reimbursed) by the government use EVV. (2016)

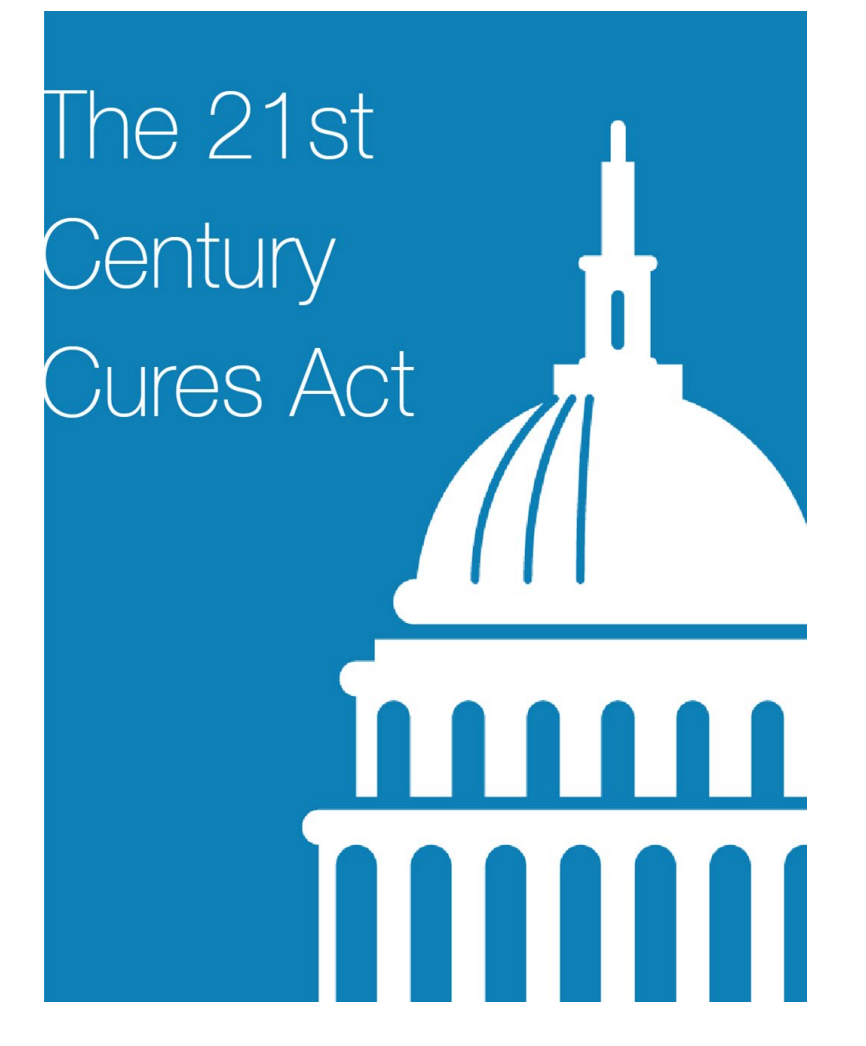

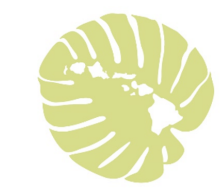

#### How does EVV work?

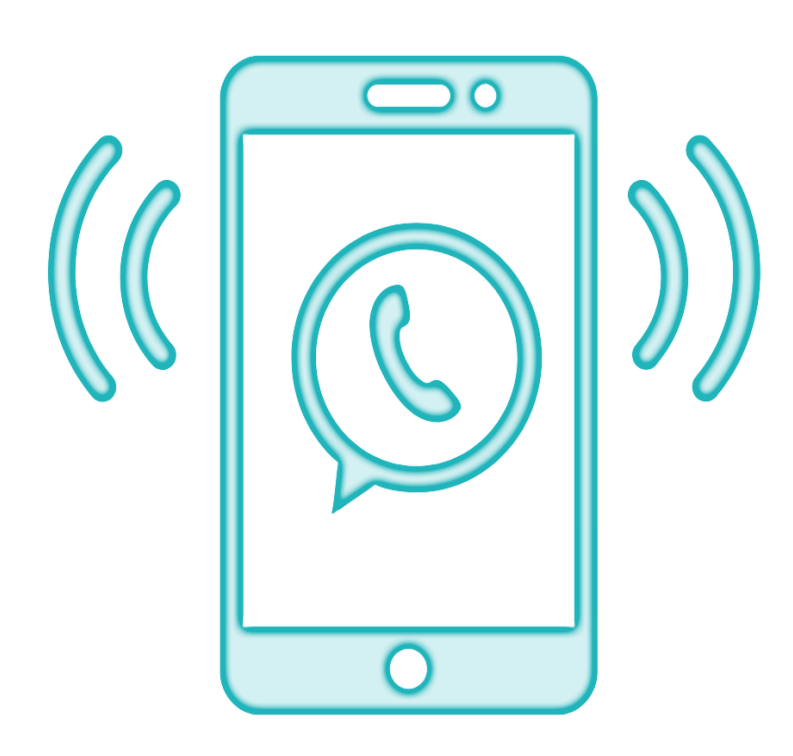

Each EVV Visit confirms electronically:

**Date** of service

- **Type** of service provided
- **Member/Participant** receiving the services
- **Time** the service begins and ends
- **Caregiver/DSW** providing the service
- **Location** where service starts and ends

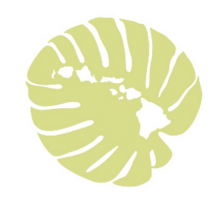

#### EVV will be used by…

#### **All AGENCY and SELF-DIRECT PROVIDERS**

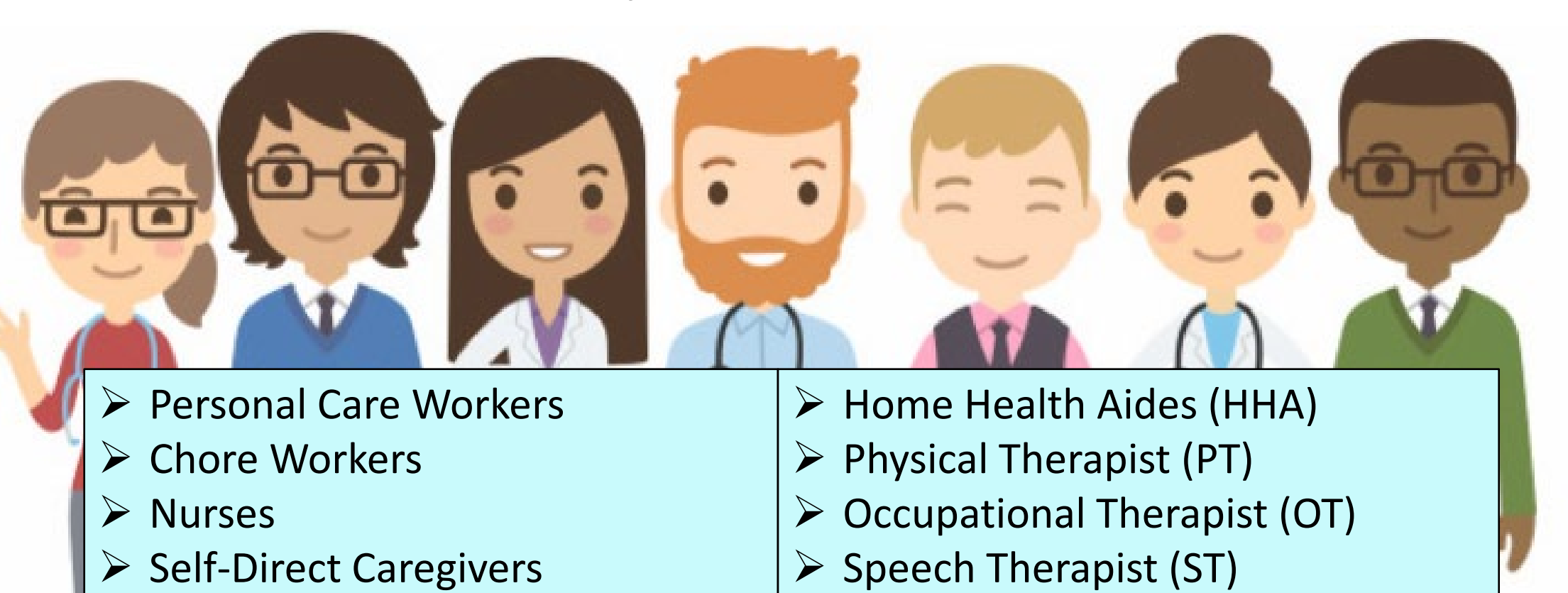

 $\triangleright$  Live-In Caregivers

▶ DD Direct Support Workers (DSW)

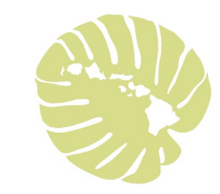

### What Services Require EVV?

**EVV is mandatory for Self-Direct services provided in your home**:

#### Self-Direct Services

Personal Assistance Level I (PAI=Chore) Personal Assistance Level II (PAII=Bathing, Feeding etc.)

Personal Assistance Level II Delegated (Nursing Tasks)

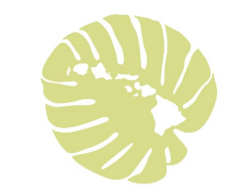

#### EVV – Live-In Caregivers

**Hawaii has chosen to require Live-In Caregivers to use EVV.** 

**Live-In Caregivers are also required to check-in and check-out when providing services.** 

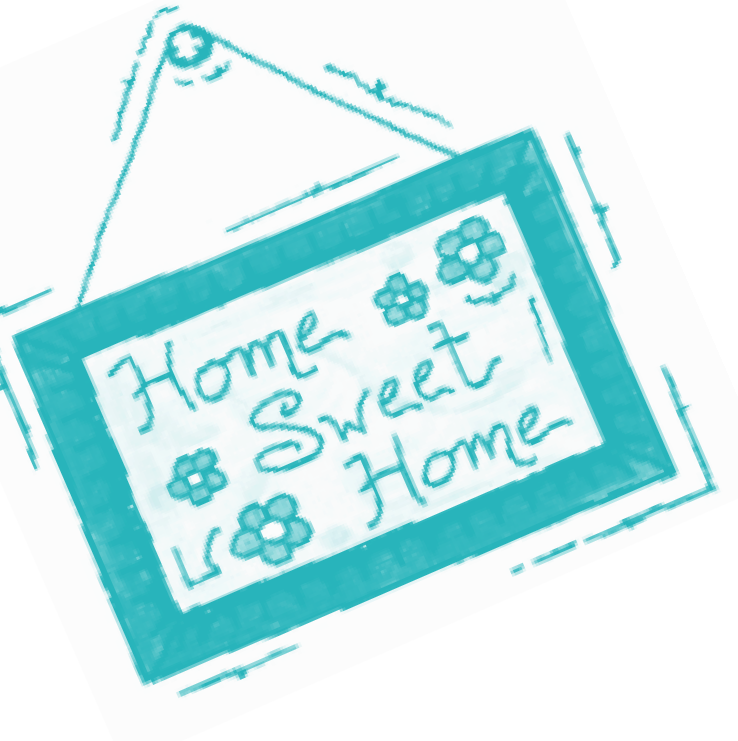

#### NO MORE TIMESHEETS

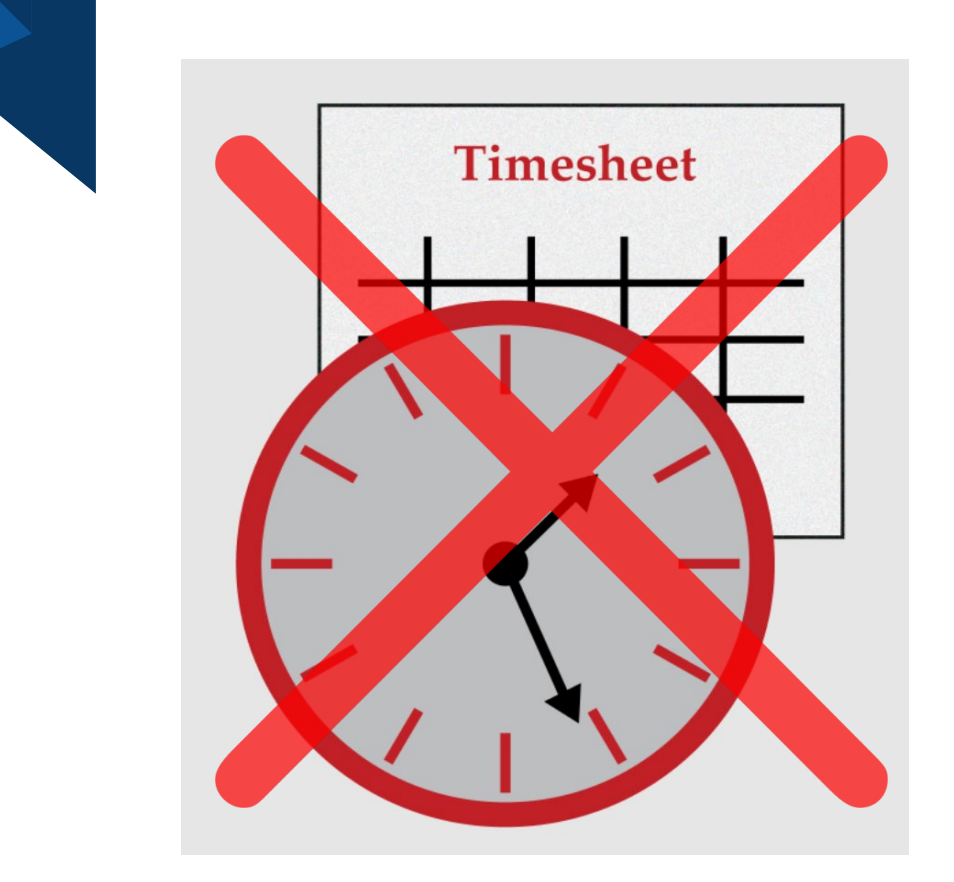

- > Self-Direct Caregivers must use EVV to get paid for In-Home Personal Assistance (PA) Services.
	- $\triangleright$  Risk: No payment, late or smaller payment
- > All Self-Direct Caregivers are required to use an EVV device to check-in and check-out when providing<br>authorized self-direct services.
	- $\triangleright$  Risk: No payment, late or smaller payment

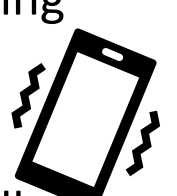

- Most Self-Direct Caregivers are now successfully using the EVV device and have completely stopped using timesheets.
- CONGRATULATIONS!!!!!
- $\triangleright$  PRACTICE MAKES PERFECT!

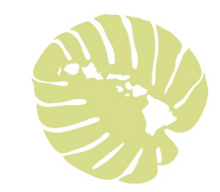

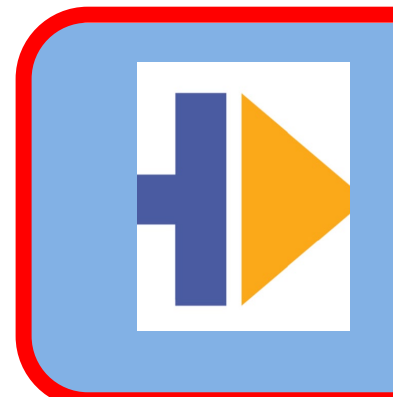

**Smartphone – Sandata Mobile App**

*Caregiver/DSW* own smartphone or *State supplied* smart device

Sandata Mobile Connect (SMC)

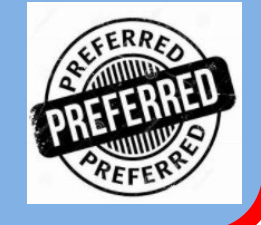

EVV Device Types

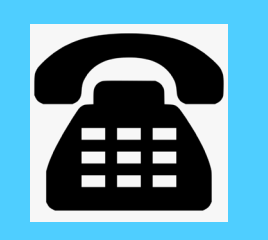

**Landline at the house** 

Telephonic Visit Verification (TVV)

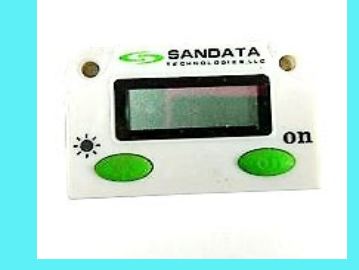

**FOB device kept at the house** 

Fixed Visit Verification (FVV)

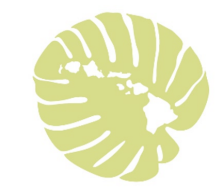

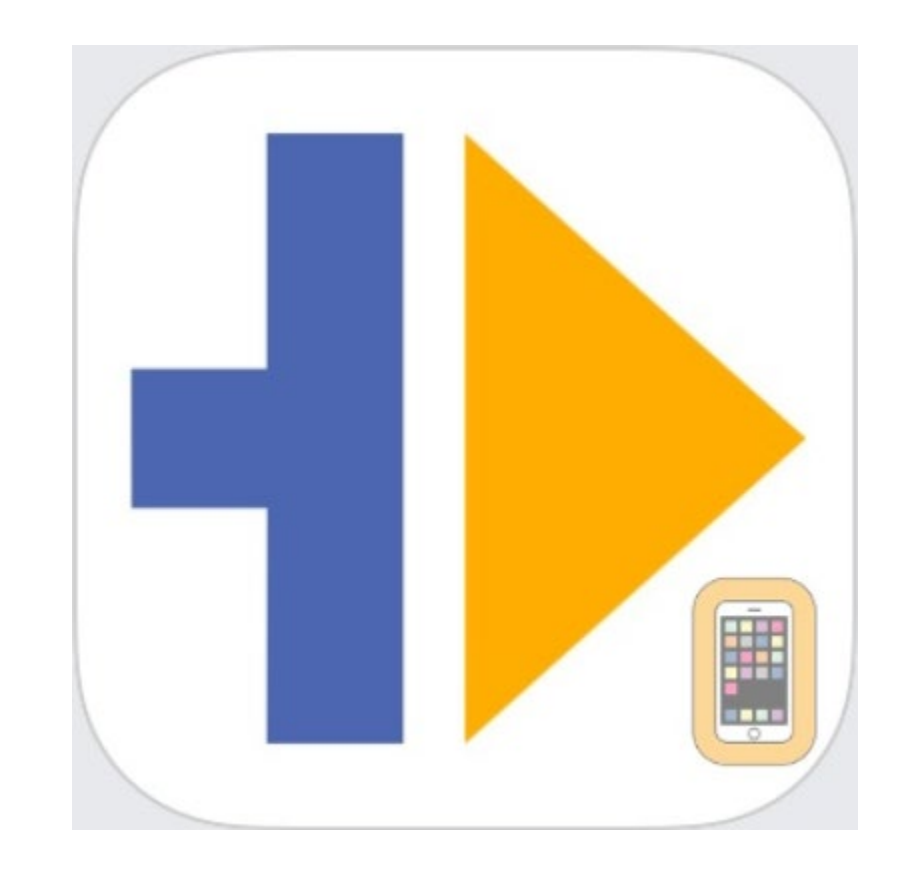

#### Using a smartphone – Sandata Mobile App

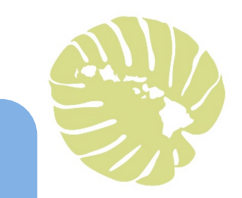

Your caregiver uses their own smartphone, or a smart device provided to them by the Health Plan (via Sandata).

Using a smartphone – Sandata Mobile App

Your caregiver must have the free Sandata Mobile App

on their smartphone from:

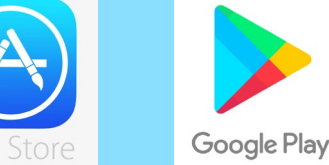

The smartphone will record the location of the caregiver only when services start and end.

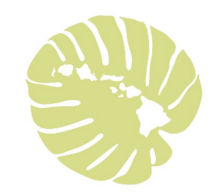

## Steps to use the Sandata Mobile App

### Start Visit

- $\triangleright$  Caregiver arrives at your house
- $\triangleright$  Checks in on smartphone
- $\triangleright$  Date, current time and location recorded automatically
- $\triangleright$  It's fast takes less than a minute!

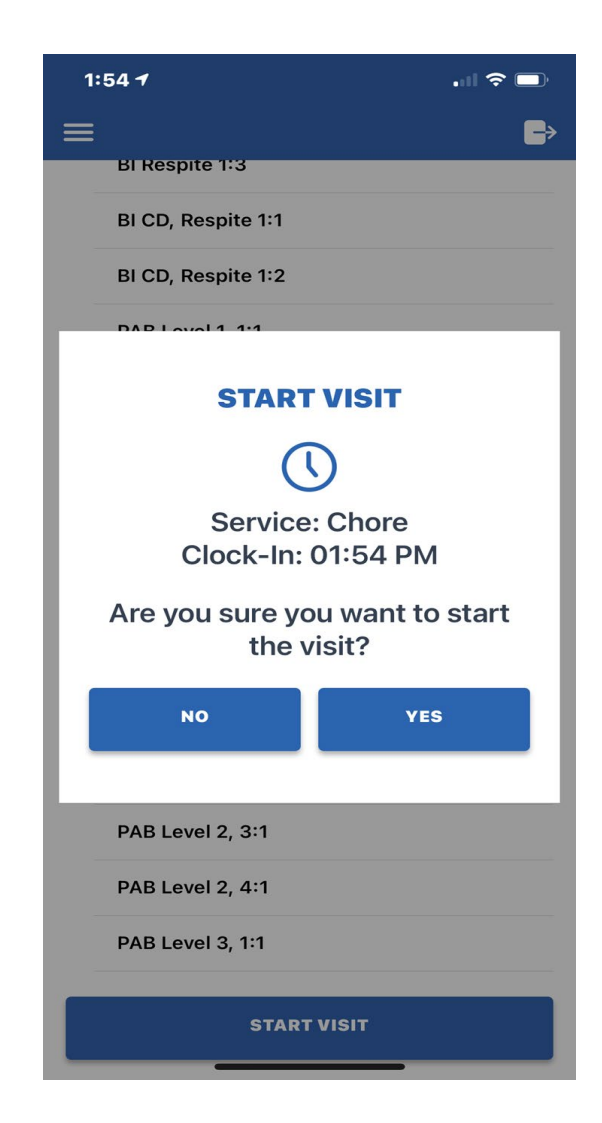

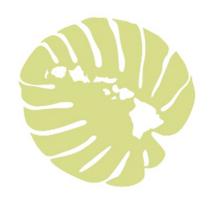

## Steps to use the Sandata Mobile App

## End Visit

- $\triangleright$  Caregiver is finished providing your service
- $\triangleright$  Checks out on smartphone and

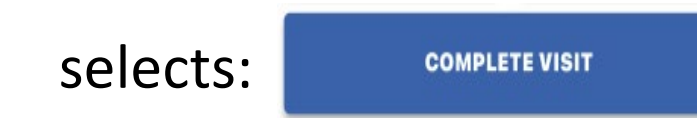

 $\triangleright$  Date, current time and location recorded

automatically

 $\triangleright$  Caregiver gives you the phone

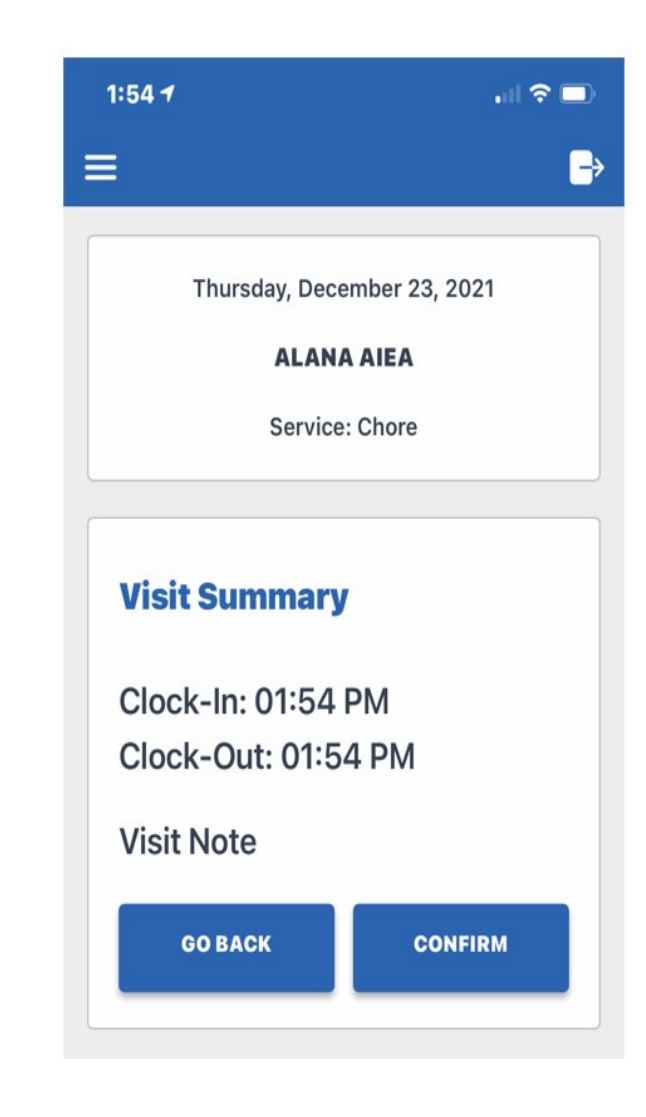

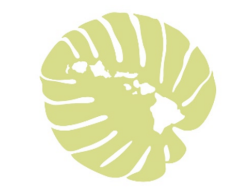

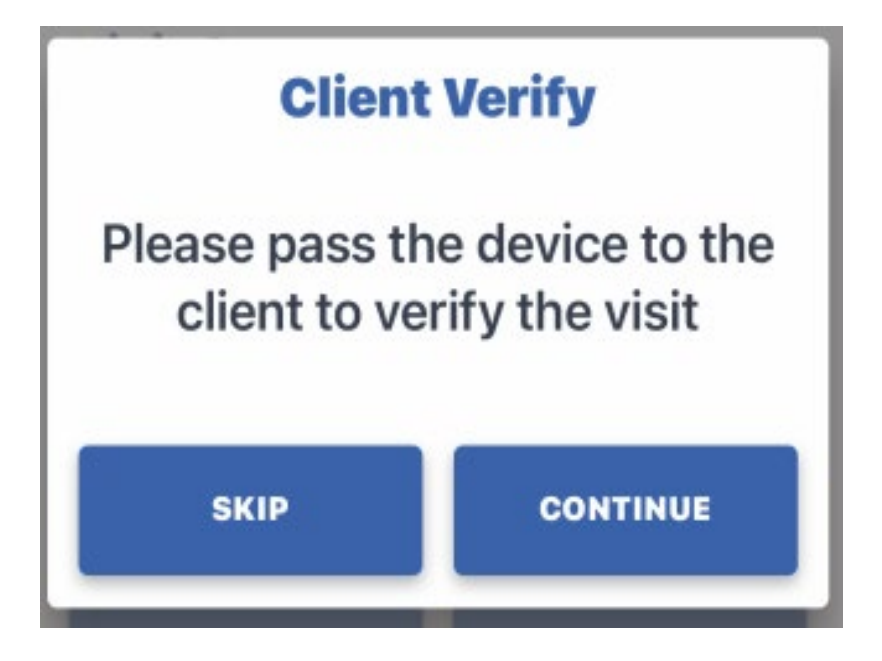

## Your Role!

Confirm and Verify that your

services were provided

#### **This step is required for your caregiver to get paid!**

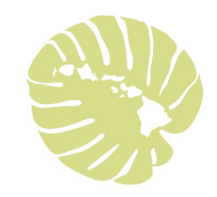

## Step 1: Verify Visit

- $\triangleright$  Verify Date (at the top)
- ▶ Confirm or Deny Correct Service
- ▶ Confirm or Deny Visit Start and End Time
- $\triangleright$  Click Continue

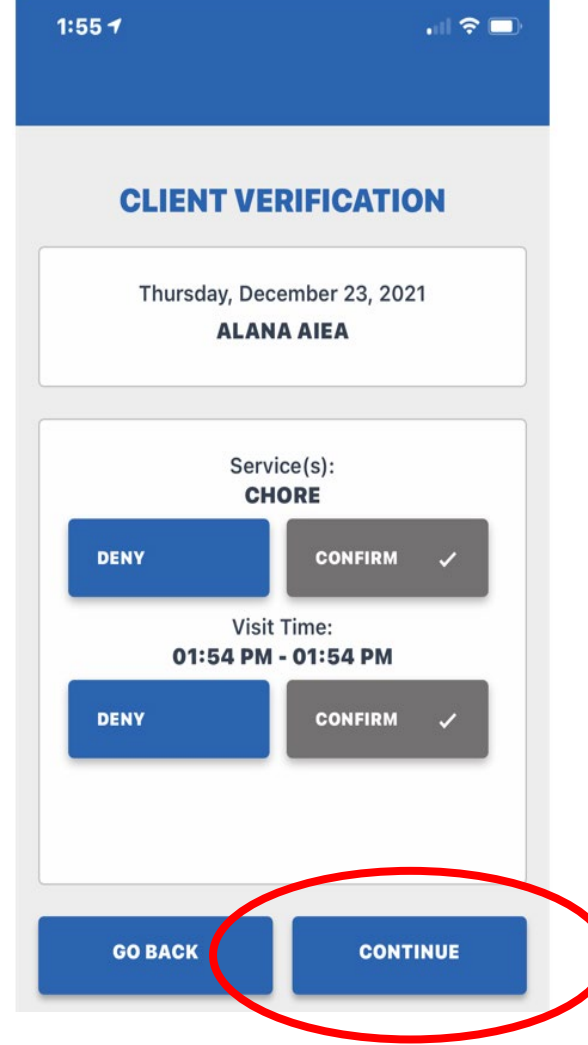

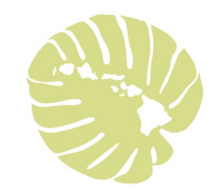

## Step 2: Confirm Visit

 $\triangleright$  Confirm – verify the information entered on the previous screen.

- $\triangleright$  If correct select confirm
- $\triangleright$  If not correct select go back and change the information.

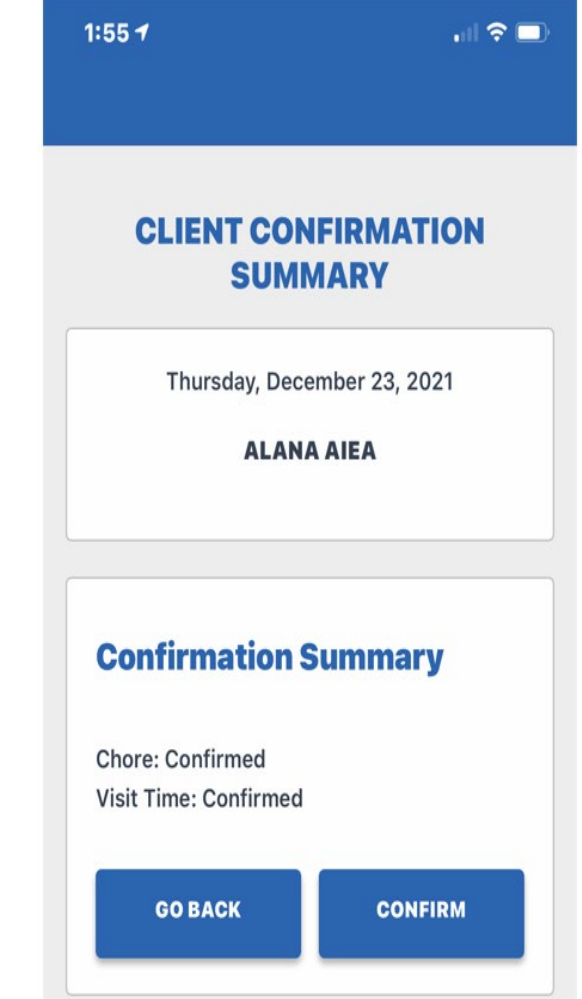

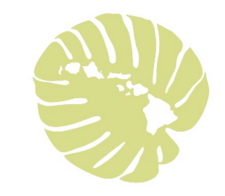

## Step 3: Confirm Visit

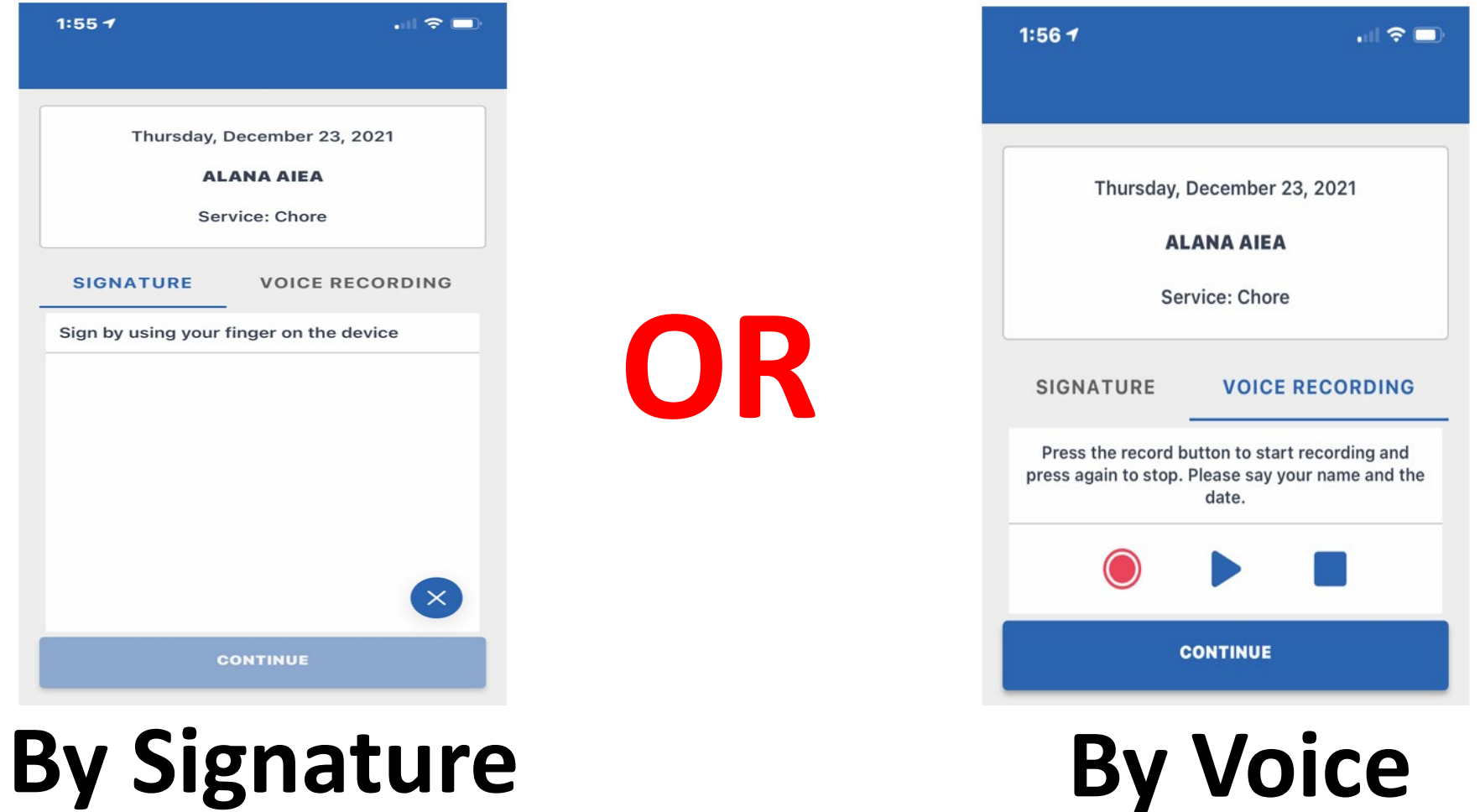

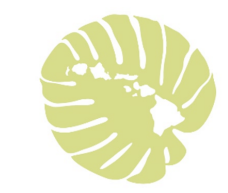

## Step 4: Confirm Visit

**≻ Click Continue** 

 $\triangleright$  You will see this notification at the end

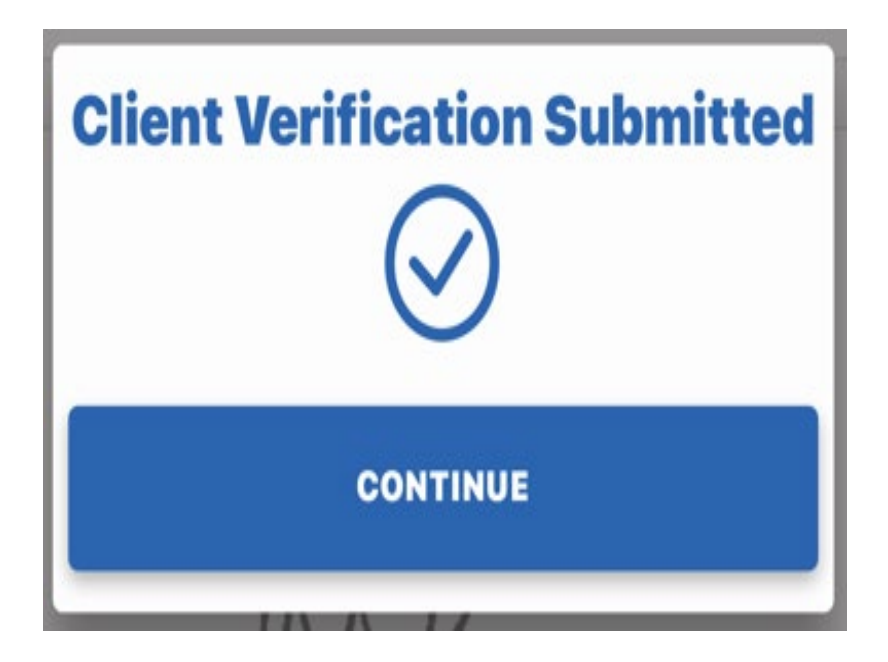

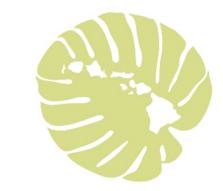

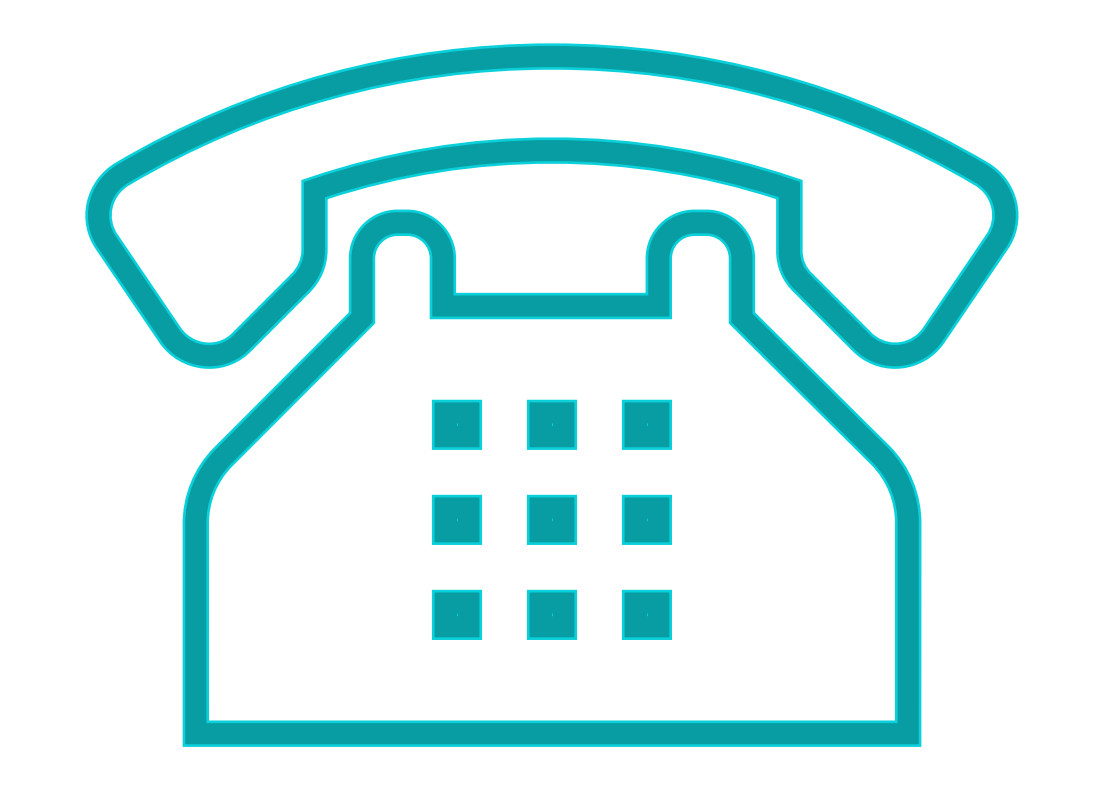

#### Using a Landline (Telephony or TVV)

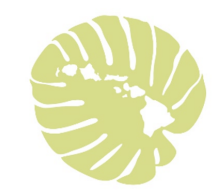

## Steps to use a Landline (Telephony or TVV)

## Start/End Visit

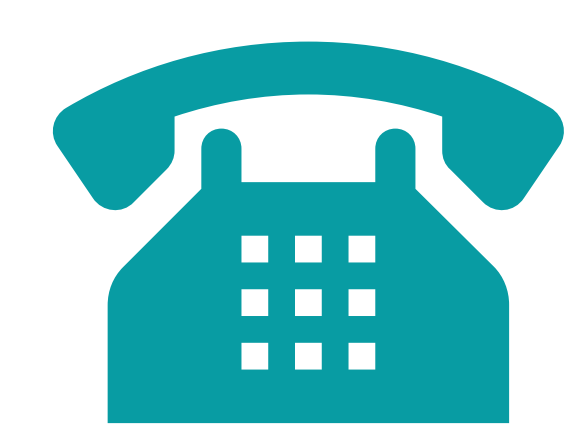

- **Start the Visit**  Caregiver uses the landline phone in your home
- $\triangleright$  Caregiver calls the number provided and enters their information
- $\triangleright$  The calls log the start and end times, and location.
- **End the Visit**  Caregiver uses the landline to call again and enters their information to finish the visit.

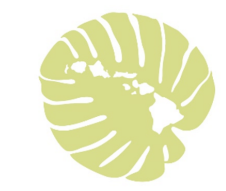

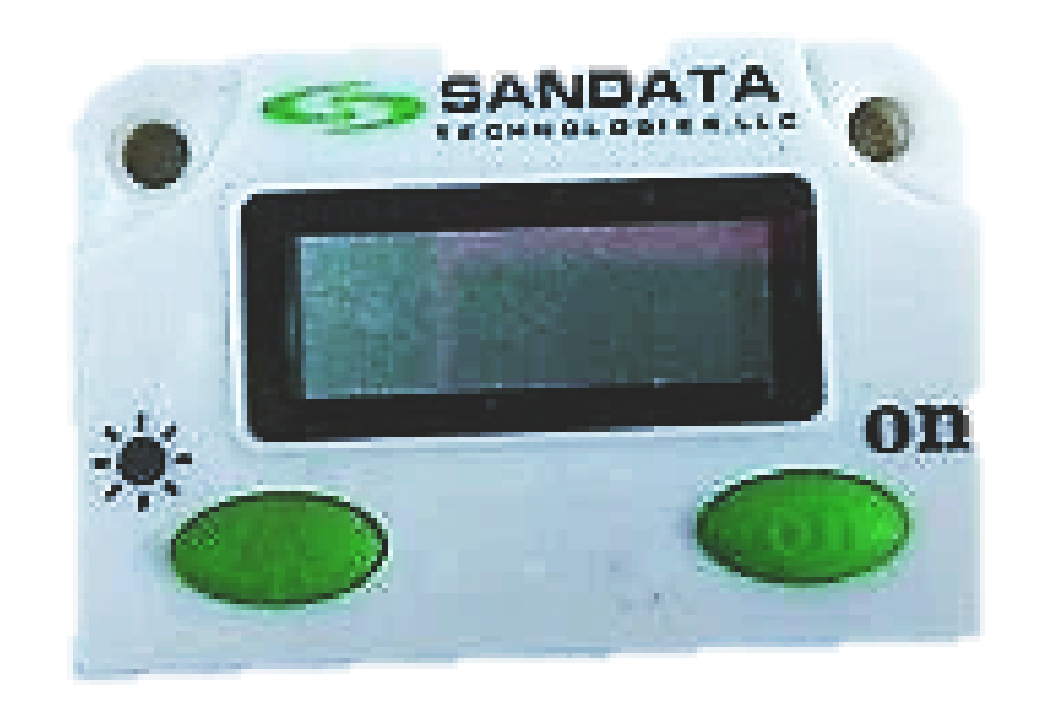

#### Using a FOB (Fixed Visit or FVV)

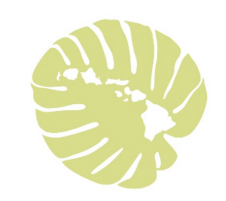

#### **BANDATA** Steps to use FOB (Fixed Visit or FVV) Start/End Visit

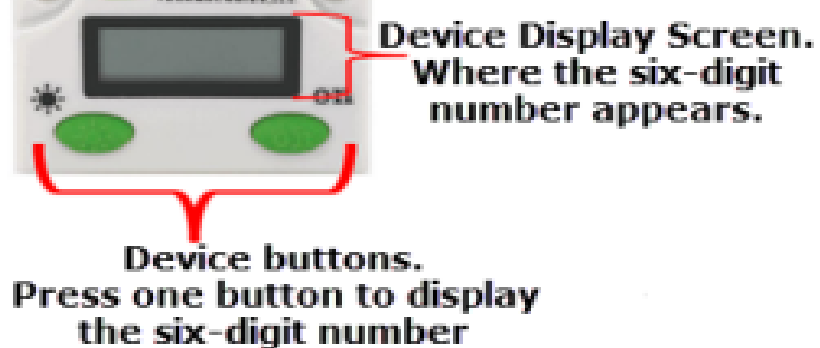

- **A FOB device is ordered by the Health Plan – Health Coordinator and will remain at your house.**
- **Start/End Visit**  Caregiver will use the FOB to get a 6-digit number before starting work and to get another 6-digit number after finishing work.
- $\triangleright$  The 6-digit numbers log the start and end times, and location.
- $\triangleright$  Caregiver has up to 7 days to enter the 6-digit codes into the system.

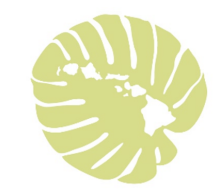

#### EVV – Benefits for you

- Ensures you receive your services!
- $\blacktriangleright$  EVV is easy to use
- No more paper task/timesheets!
- $\triangleright$  Mobile App is free
- $\triangleright$  No costs or fees to you or your caregiver
- $\triangleright$ Training needed you and your caregivers will receive training from
	- your health plan and your health coordinator

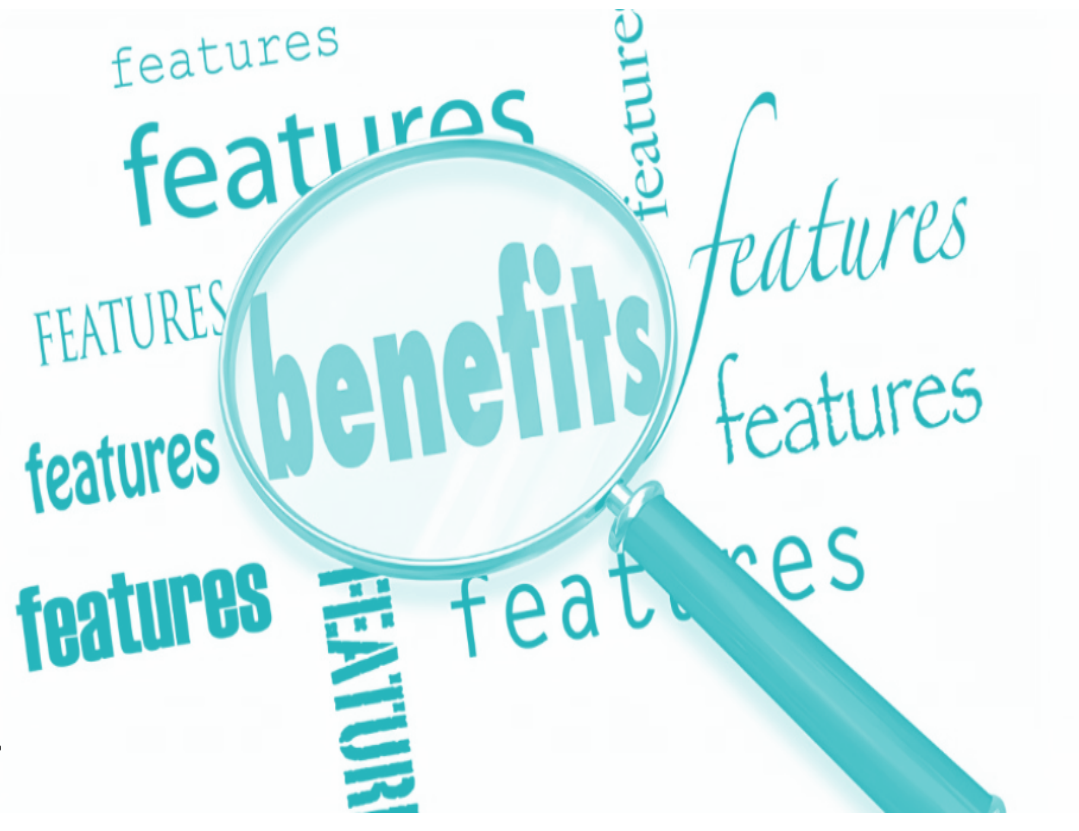

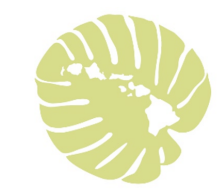

## A few reminders about EVV

- $\triangleright$  Your role is to confirm and verify.
- $\triangleright$  Report to your health plan when you need to reschedule.
- $\triangleright$  Call your health plan if no one shows up or if your caregiver is too sick to work.
- Your health plan Health Coordinator can help you set up schedules for your caregivers.

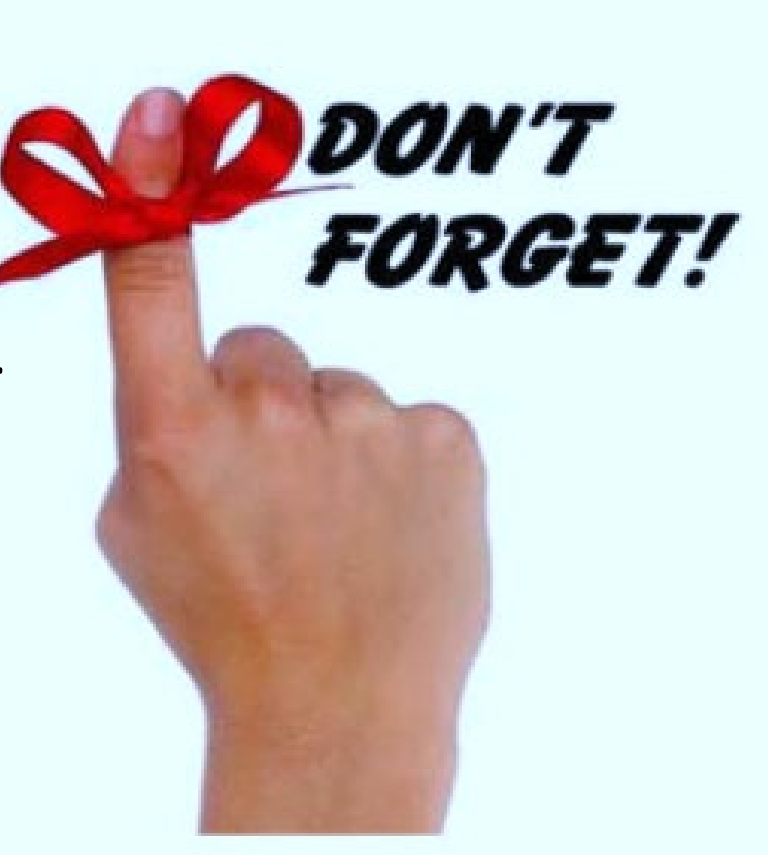

FAQs

Changing Services

Email address for Self-Direct Members

Out-of-State Services

Service Locations

My worker forgets to check in and check out

Password tips

**Training** 

## Changing Services

- If your caregiver is providing more than one service your caregiver must check in and out of each service.
	- For example, if your caregiver is providing both PA I Chore and PA II bathing during the same visit then the caregiver would start the visit for PA I Chore service.
	- Caregiver would then log in after finishing PA I Chore and click on "SWITCH SERVICE" to begin PA II bathing service.
	- After finishing PA II the caregiver would log in to complete the visit.

## Email Address for Self-Direct Members

- Email addresses are required for self-direct members to fix visits.
	- For example, your caregiver forgot to check out.
- Contact your Health Coordinator at the Health Plan for assistance with entering your email address into the EVV system.

## Out-of-State Services

- In certain cases, Self-Direct services can be provided out-of-state.
- Member must prearrange the services with the Health Coordinator prior to traveling.

## Service Locations

- If you receive services in more than one location, the other addresses need to be added into EVV.
- Contact your Health Coordinator to receive training on how to add the additional addresses.
- Keep your Health Coordinator informed where you will be receiving services.

#### My Worker Frequently Forgets to Check in and Check out

- All visits require a check in and a check out.
- The visit must be recorded using an electronic solution (Smartphone, FOB, TVV) to be eligible for payment.
- Workers who don't use an electronic device to check in and check out are at risk for no payment, a delayed or smaller payment in that pay period.
- CMS requires less than 15% of the visits can be manually edited each month.
- The Health Plan will be monitoring the number of monthly manual visits.

## PASSWORD TIPS 1

**CHANGE PASSWORD**: for caregivers and members

- 1. Every 90 days your password will change. This is for your security and protection against computer hackers
- 2. A Reminder Notice will show on your phone screen 10 days before your password will expire.
- 3. Change your password right away, when you get the reminder notice.
- 4. If you forget to change your password, you will be blocked. Your caregiver cannot check in or out. Your caregiver might not get paid!

**FORGOT PASSWORD** Oops! Forgot your password?

Click button "forgot password" on login screen to have your password be reset. REMEMBER YOUR PASSWORDS!

## Need More Training?

• Call your Health Coordinator for more training.

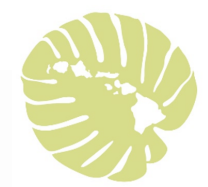

#### Still have questions or problems using EVV?

▶ Step 1: Contact your Health Plan- Health Coordinator

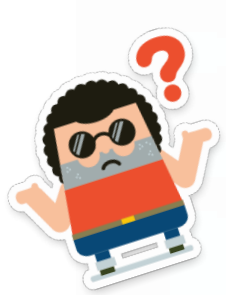

## Still have questions or problems using EVV

**≻Step 2: Contact us at: [EVV-MQD@dhs.hawaii.gov](mailto:EVV-MQD@dhs.hawaii.gov)** 

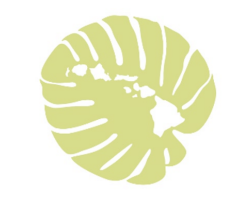

## More information about EVV is available at:

MQD EVV site: [www.medquest.hawaii.gov/EVV](http://www.medquest.hawaii.gov/EVV)

Sandata Technologies:<https://www.sandata.com/>

**≻21st Century CURES Act:** 

<https://www.congress.gov/bill/114th-congress/house-bill/34/text>

CMS Medicaid EVV site:

[https://www.medicaid.gov/medicaid/hcbs/guidance/electronic-visit-](https://www.medicaid.gov/medicaid/hcbs/guidance/electronic-visit-verification/index.html)

verification/index.html

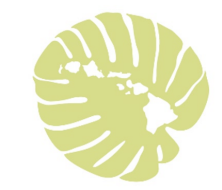

# Mahalo!